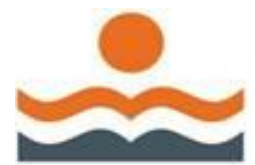

# **INFORMATIONS IMPORTANTES**

**1 – LES PARENTS DE TOUTES LES ÉCOLES PRIMAIRES DU RÉSEAU DE LA COMMISSION SCOLAIRE ONT MAINTENANT ACCÈS AU PAIEMENT PAR INTERNET POUR LES FRAIS DE SERVICES DE GARDE, LES FRAIS À LA RENTRÉE, LES FRAIS DE DÎNEURS DE MÊME QUE POUR LA TAXE SCOLAIRE.**

**2 – SEULES DEUX INSTITUTIONS PEUVENT ÊTRE UTILISÉES POUR LE PAIEMENT PAR INTERNET POUR LES FRAIS AUTRES QUE LA TAXE SCOLAIRE : Banque Nationale du Canada**

#### **Caisses Populaires Desjardins**

## **3 – CHOIX DU BON FOURNISSEUR : UN FOURNISSEUR DIFFÉRENT PAR TYPE DE FRAIS PAYÉS**

Quatre fournisseurs sont disponibles (rechercher facilement par « hautes-rivières ») :

- Commission scolaire des Hautes-Rivières Service de garde
- Commission scolaire des Hautes-Rivières Surveillance du midi
- Commission scolaire des Hautes-Rivières Frais à la rentrée
- Commission scolaire des Hautes-Rivières Taxe scolaire

## **ATTENTION ! Vous devez payer chaque facture dans le bon fournisseur pour vous assurer que vos paiements soient imputés correctement.**

## **4 – CHOIX DU BON NUMÉRO DE RÉFÉRENCE : LE RELEVÉ FISCAL EN DÉPEND !**

Chaque facture comporte des numéros de référence distincts pour chaque répondant qui est associé à l'élève:

Ex. de no. de référence : AA-XXX-XXXXXXX-XXXXXX-X (AA correspondant au type de service que vous souhaitez payer, soient SG, DI et FR).

Exemples de numéros de référence sur les factures :

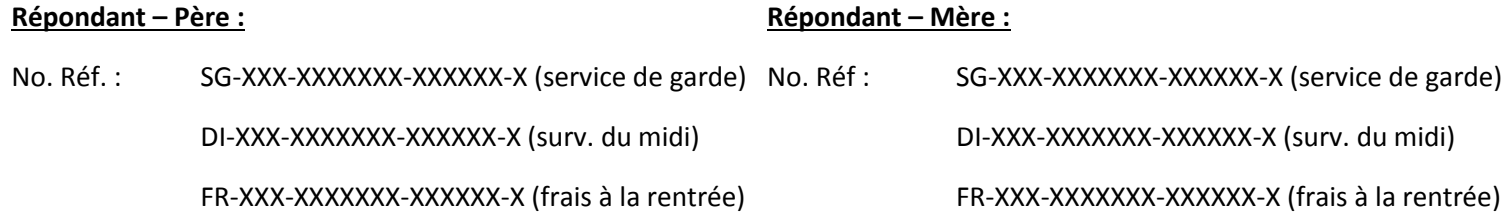

**Vous devez choisir le bon numéro de référence afin que vos paiements soient imputés correctement.** 

## **ATTENTION – PAIEMENT DES FRAIS DE GARDE !**

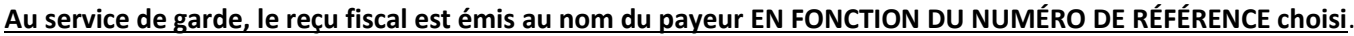

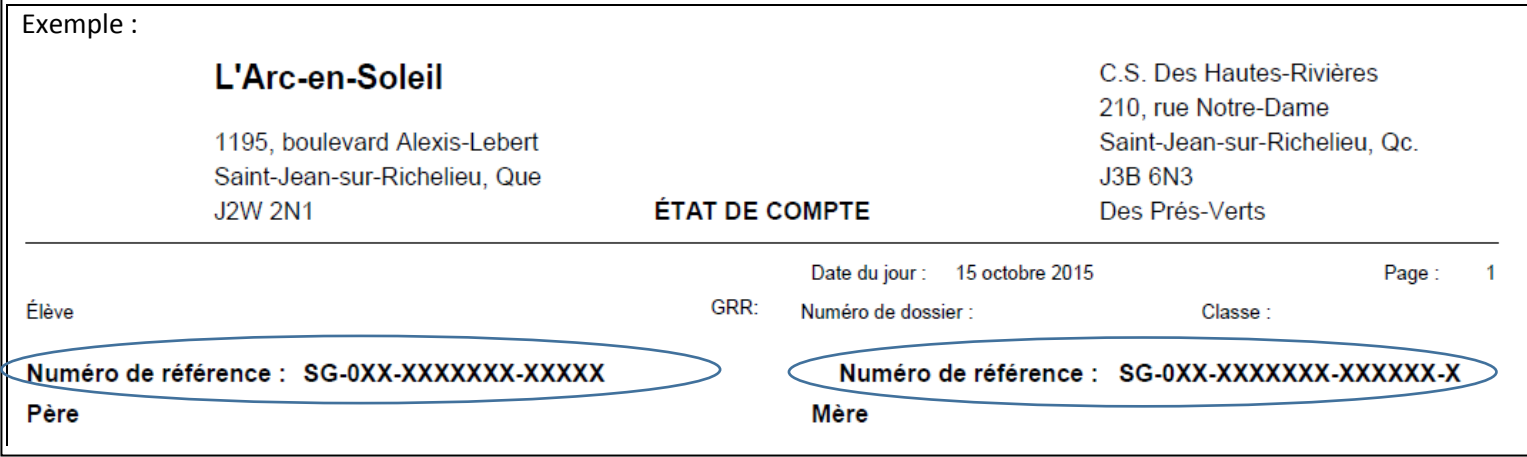

## **5 – VOTRE ENFANT CHANGE D'ÉCOLE OU DE SERVICE DE GARDE ?**

Il faudra :

1

- Détruire les factures créées dans votre dossier bancaire contenant les anciens numéros de référence.
- Recréer de nouvelles factures avec des nouveaux numéros de référence.

## **DES QUESTIONS ?**

Paiement par internet des frais à la rentrée et des frais de surveillance du midi : Contacter le secrétariat de l'école Paiement par internet des frais de garde : Contacter le service de garde de l'école Paiement par internet de la taxe scolaire : Contacter le service de la taxe scolaire (450-359-6411, option 2)